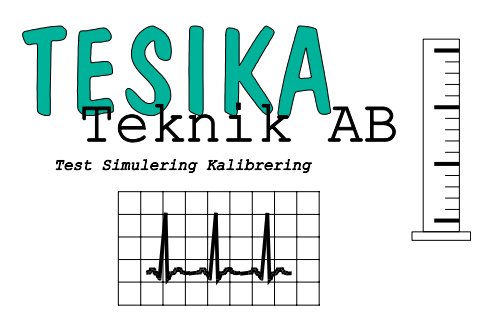

# **Kortformsinstruktion diatermitestaren 454A**

**454A** är en diatermitestare som du kan använda till att testa uteffekt och HF-läckströmmar från era diatermiaparater. Dessutom finns det en extra modul (option) som kan användas för att bestämma gränsvärden för REM-funktionen för neutralplattan. 454A innehåller ett antal förprogrammerade testsekvenser som man lätt kan stega igenom och skriva ut en rapport till extern skrivare. Dessutom finns det ett antal sekvenser man själv kan programmera in (totalt 24 st).

## Mätning av uteffekt

Monopolär diatermi

- Koppla aktiv elektrod till dem gula kontakten på ovansidan av 454A märkt ACTIVE.
- Koppla neutralelektroden till den blå kontakten märkt DISPERSIVE (Patient Plate).
- Från huvudmenyn välj MANUAL OUTPUT (stega bakåt i menyn med ESC).
- Förinställt är en 500  $\Omega$  last. Tryck på LOAD+ och LOAD- för att ändra.
- Aktivera diatermin och läs av uteffekt.
- Tryck på HOLD för att låsa värdet i displayen.

Bipolär diatermi

- Koppla in elektroderna mellan den gula och den blå kontakten på ovansidan.
- Fortsätt enligt exemplet ovan.

Mätning av HF-läckström (OBS! Endast för diatermi med isolerad output) Med diatermiapparaten ansluten enligt ovan:

- Koppla in diatermiapparaten enligt ovan (monopolärt / bipolärt).
- Tryck på MANUAL RF LKG.
- Tryck på F1 för att välja aktiv- eller neutralelektrod.
- Förinställt är en 300  $\Omega$  last. Tryck på LOAD+ och LOAD- för att ändra.
- Aktivera diatermin och läs av HF läckströmmen.
- Lås värdet i displayen med HOLD.
- Tryck på LOAD CKT för att bryta kretsen och läs av läckströmmen med öppen krets.
- Utför samma tester för den andra elektroden.

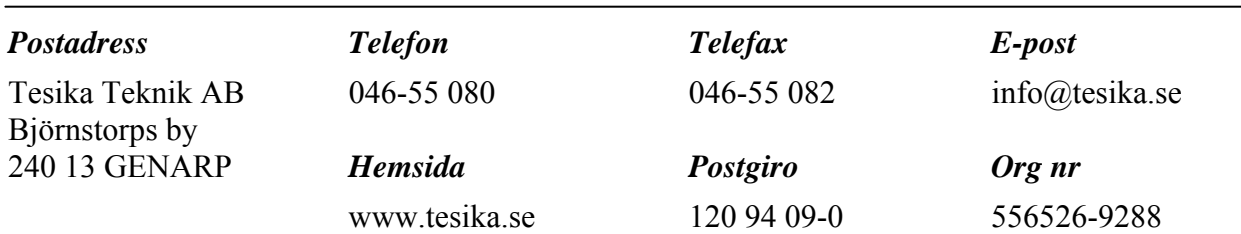

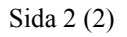

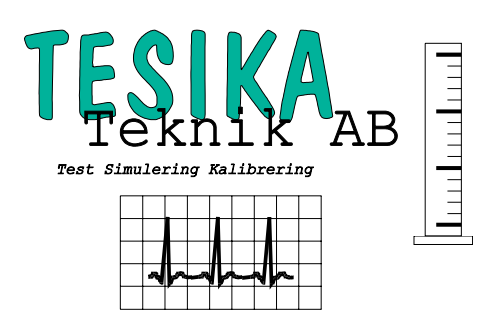

## REM-test (option)

För denna test krävs REM/ARM modulen

- Se till att inget är anslutet på ovansidan av 454A.
- Sätt försiktigt i REM-modulen på ovansidan av 454A.
- Anslut neuralelektroderna till Patient Return Input på ovansidan av REM/ARM modulen.
- Från huvudmenyn välj MANUAL AUXILIARY.
- Vrid på ratten på modulen tills diatermin larmar.
- Tryck på READ för att läsa av resistansen.

#### För att köra Autosekvenser med 454A

- Från huvudmenyn välj AUTO RUN.
- "Pila" dig fram till den sekvens du vill köra och kvittera med ENTER (ENT).
- Följ instruktionerna i displayen.
- Efter körningen finns möjlighet att skriva ut ett protokoll på extern skrivare.

#### För att skapa och editera Autosekvenser

- Från huvudmenyn välj AUTO EDIT.
- "Pila" dig fram till den sekvens du vill editera och kvittera med ENTER (ENT).
- För varje steg i sekvensen finns möjlighet att välja typ av test och gränsvärden.
- Följ instruktionerna i displayen.

Mer detaljer och exempel finns i kapitel 3 i *454A operating manual.*

### För mer detaljerade anvisningar – Se i **454A Operating Manual**

03-12-19

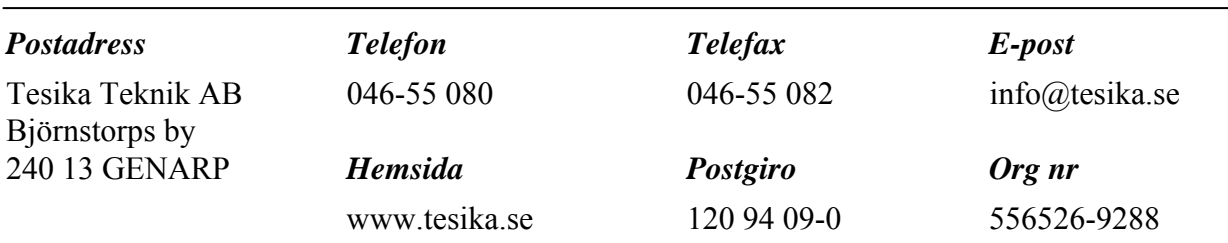